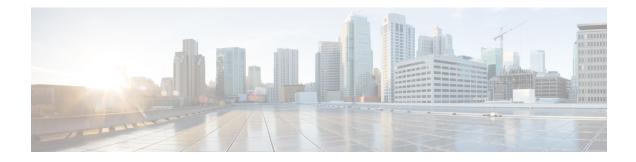

# **OSPF Enhanced Traffic Statistics**

This document describes new and modified commands that provide enhanced OSPF traffic statistics for OSPFv2 and OSPFv3. The ability to collect and display more detailed traffic statistics increases high availability for the OSPF network by making the troubleshooting process more efficient.

New OSPF traffic statistics are collected and displayed to include the following information:

- OSPF Hello input queue and OSPF process queue status and statistics.
- Global OSPF traffic statistics.
- Per-OSPF-interface traffic statistics.
- Per-OSPF-process traffic statistics.
- Finding Feature Information, on page 1
- Prerequisites for OSPF Enhanced Traffic Statistics, on page 1
- Information About OSPF Enhanced Traffic Statistics, on page 2
- How to Display and Clear OSPF Enhanced Traffic Statistics, on page 2
- Configuration Examples for OSPF Enhanced Traffic Statistics, on page 3
- Additional References, on page 7
- Feature Information for OSPF Enhanced Traffic Statistics, on page 8

### **Finding Feature Information**

Your software release may not support all the features documented in this module. For the latest caveats and feature information, see Bug Search Tool and the release notes for your platform and software release. To find information about the features documented in this module, and to see a list of the releases in which each feature is supported, see the feature information table.

Use Cisco Feature Navigator to find information about platform support and Cisco software image support. To access Cisco Feature Navigator, go to www.cisco.com/go/cfn. An account on Cisco.com is not required.

### **Prerequisites for OSPF Enhanced Traffic Statistics**

OSPFv2 or OSPFv3 must be configured on the router.

### Information About OSPF Enhanced Traffic Statistics

The OSPF enhanced traffic statistics are enabled by default and cannot be disabled.

The detailed OSPF traffic statistics are especially beneficial for troubleshooting the following types of OSPF instabilities:

- OSPF process queue status and statistical information can help the network administrator determine if an OSPF process can handle the amount of traffic sent to OSPF.
- OSPF packet header errors and LSA errors statistics keep a record of different errors found in received OSPF packets.

OSPF enhanced traffic control statistics also monitor the amount of traffic control exchanged between OSPF processes--an important consideration in network environments with slow links and frequent topology changes.

## How to Display and Clear OSPF Enhanced Traffic Statistics

### **Displaying and Clearing OSPF Traffic Statistics for OSPFv2**

### **SUMMARY STEPS**

- 1. enable
- 2. show ip ospf [process-id] traffic[interface-type interface-number]
- 3. clear ip ospf traffic

#### **DETAILED STEPS**

|        | Command or Action                                                             | Purpose                             |  |
|--------|-------------------------------------------------------------------------------|-------------------------------------|--|
| Step 1 | enable                                                                        | Enables privileged EXEC mode.       |  |
|        | Example:                                                                      | • Enter your password if prompted.  |  |
|        | Router> enable                                                                |                                     |  |
| Step 2 | <pre>show ip ospf [process-id] traffic[interface-type interface-number]</pre> | Displays OSPFv2 traffic statistics. |  |
|        | Example:                                                                      |                                     |  |
|        | Router# show ip ospf 10 traffic gigabitethernet 0/0/0                         |                                     |  |
| Step 3 | clear ip ospf traffic                                                         | Clears OSPFv2 traffic statistics.   |  |
|        | Example:                                                                      |                                     |  |
|        | Router# clear ip ospf traffic                                                 |                                     |  |

### **Displaying and Clearing OSPF Traffic Statistics for OSPFv3**

#### **SUMMARY STEPS**

- 1. enable
- 2. show ipv6 ospf [process-id] traffic[interface-type interface-number]
- 3. clear ipv6 ospf traffic

#### **DETAILED STEPS**

|        | Command or Action                                                               | Purpose                             |
|--------|---------------------------------------------------------------------------------|-------------------------------------|
| Step 1 | enable                                                                          | Enables privileged EXEC mode.       |
|        | Example:                                                                        | • Enter your password if prompted.  |
|        | Router> enable                                                                  |                                     |
| Step 2 | <pre>show ipv6 ospf [process-id] traffic[interface-type interface-number]</pre> | Displays OSPFv3 traffic statistics. |
|        | Example:                                                                        |                                     |
|        | Router# show ipv6 ospf traffic                                                  |                                     |
| Step 3 | clear ipv6 ospf traffic                                                         | Clears OSPFv3 traffic statistics.   |
|        | Example:                                                                        |                                     |
|        | Router# clear ipv6 ospf traffic                                                 |                                     |

## **Configuration Examples for OSPF Enhanced Traffic Statistics**

### **Example Displaying and Clearing Enhanced Traffic Statistics for OSPFv2**

The following example shows display output for the show ip ospf traffic command for OSPFv2:

```
Router# show ip ospf traffic
OSPF statistics:
Rcvd: 55 total, 0 checksum errors
       22 hello, 7 database desc, 2 link state req
        6 link state updates, 6 link state acks
  Sent: 68 total
        45 hello, 7 database desc, 2 link state req
       10 link state updates, 4 link state acks
           OSPF Router with ID (10.1.1.1) (Process ID 8)
OSPF queues statistic for process ID 8:
  OSPF Hello queue size 0, no limit, drops 0, max size 0
  OSPF Router queue size 0, limit 200, drops 0, max size 0
Interface statistics:
   Interface GigabitEthernet0/0/1
OSPF packets received/sent
              Packets
                                    Bytes
 Type
```

RX Invalid 0 0 RX Hello 0 0 RX DB des 0 0 RX LS req 0 0 RX LS upd 0 0 RX LS ack 0 0 RX Total 0 0 TX Failed 0 0 TX Hello 16 1216 TX DB des 0 0 TX LS req 0 0 TX LS upd 0 0 TX LS ack 0 0 TX Total 16 1216 OSPF header errors Length 0, Checksum 0, Version 0, Bad Source 0, No Virtual Link 0, Area Mismatch 0, No Sham Link 0, Self Originated 0, Duplicate ID 0, Hello 0, MTU Mismatch 0, Nbr Ignored 0, LLS 0, Authentication 0, OSPF LSA errors Type 0, Length 0, Data 0, Checksum 0, Summary traffic statistics for process ID 8: OSPF packets received/sent Туре Packets Bytes RX Invalid 0 0 RX Hello 0 0 RX DB des 0 0 RX LS req 0 0 RX LS upd 0 0 RX LS ack 0 0 0 RX Total 0 TX Failed 0 0 TX Hello 16 1216 0 TX DB des 0 TX LS req 0 0 0 0 TX LS upd 0 0 TX LS ack TX Total 16 1216 OSPF header errors Length 0, Checksum 0, Version 0, Bad Source 0, No Virtual Link 0, Area Mismatch 0, No Sham Link 0, Self Originated 0, Duplicate ID 0, Hello 0, MTU Mismatch 0, Nbr Ignored 0, LLS 0, Authentication 0, OSPF LSA errors Type 0, Length 0, Data 0, Checksum 0, OSPF Router with ID (10.1.1.4) (Process ID 1) OSPF queues statistic for process ID 1: OSPF Hello queue size 0, no limit, drops 0, max size 2 OSPF Router queue size 0, limit 200, drops 0, max size 2 Interface statistics: Interface Serial2/0/0 OSPF packets received/sent Type Packets Bytes RX Invalid 0 0 RX Hello 11 528 RX DB des 4 148 RX LS req 1 60 RX LS upd 3 216 RX LS ack 2 128 RX Total 21 1080 TX Failed 0 0 TX Hello 14 1104

```
TX DB des
                3
                                     252
  TX LS req
                                     56
               1
  TX LS upd
                3
                                     392
  TX LS ack
                2
                                     128
  TX Total
                23
                                     1932
OSPF header errors
  Length 0, Checksum 0, Version 0, Bad Source 0,
  No Virtual Link 0, Area Mismatch 0, No Sham Link 0,
  Self Originated 0, Duplicate ID 0, Hello 0,
 MTU Mismatch 0, Nbr Ignored 0, LLS 0,
  Authentication 0,
OSPF LSA errors
  Type 0, Length 0, Data 0, Checksum 0,
   Interface GigabitEthernet0/0/0
OSPF packets received/sent
               Packets
  Type
                                     Bvtes
  RX Invalid
                0
                                     0
  RX Hello
               13
                                     62.0
 RX DB des
               3
                                     116
  RX LS req
              1
                                     36
 RX LS upd
              3
                                     228
  RX LS ack
                4
                                     216
 RX Total
                24
                                     1216
 TX Failed
               0
                                     0
  TX Hello
              17
                                     1344
                                     276
 TX DB des
              4
  TX LS req
                                     56
               1
  TX LS upd
                7
                                     656
  TX LS ack
                2
                                     128
 TX Total
               31
                                     2460
OSPF header errors
  Length 0, Checksum 0, Version 0, Bad Source 13,
  No Virtual Link 0, Area Mismatch 0, No Sham Link 0,
  Self Originated 0, Duplicate ID 0, Hello 0,
 MTU Mismatch 0, Nbr Ignored 0, LLS 0,
 Authentication 0,
OSPF LSA errors
 Type 0, Length 0, Data 0, Checksum 0,
Summary traffic statistics for process ID 1:
OSPF packets received/sent
  Туре
                Packets
                                     Bytes
 RX Invalid
                0
                                     0
 RX Hello
                24
                                     1148
 RX DB des
                7
                                     264
 RX LS req
                                     96
               2
  RX LS upd
                6
                                     444
  RX LS ack
                6
                                     344
  RX Total
               45
                                     2296
  TX Failed
                0
                                     0
 TX Hello
                                     2448
                31
  TX DB des
                7
                                     528
  TX LS req
               2
                                     112
                                     1048
 TX LS upd
               10
  TX LS ack
                4
                                     256
  TX Total
                54
                                     4392
OSPF header errors
  Length 0, Checksum 0, Version 0, Bad Source 13,
  No Virtual Link 0, Area Mismatch 0, No Sham Link 0,
  Self Originated 0, Duplicate ID 0, Hello 0,
  MTU Mismatch 0, Nbr Ignored 0, LLS 0,
 Authentication 0,
OSPF LSA errors
  Type 0, Length 0, Data 0, Checksum 0,
```

The network administrator can issue the **clear ip ospf traffic** command to reset all counters and restart all statistics collections:

```
Router# clear ip ospf traffic
```

### Example Displaying and Clearing Enhanced Traffic Statistics for OSPFv3

The following example shows display output for the show ipv6 ospf traffic command for OSPFv3:

```
Router# show ipv6 ospf traffic
OSPFv3 statistics:
 Rcvd: 32 total, 0 checksum errors
       10 hello, 7 database desc, 2 link state req
       9 link state updates, 4 link state acks
       0 LSA ignored
  Sent: 45 total, 0 failed
       17 hello, 12 database desc, 2 link state req
       8 link state updates, 6 link state acks
           OSPFv3 Router with ID (10.1.1.4) (Process ID 6)
OSPFv3 queues statistic for process ID 6
 Hello queue size 0, no limit, max size 2
 Router queue size 0, limit 200, drops 0, max size 2
Interface statistics:
   Interface Serial2/0/0
OSPFv3 packets received/sent
 Type
             Packets
                                   Bvtes
 RX Invalid 0
                                    0
 RX Hello
             5
                                   196
             4
 RX DB des
                                   172
 RX LS req
              1
                                    52
 RX LS upd
              4
                                   320
 RX LS ack
              2
                                   112
 RX Total
                                   852
              16
            0
 TX Failed
                                   0
 TX Hello
               8
                                    304
 TX DB des
               3
                                   144
 TX LS req
              1
                                   52
 TX LS upd
              3
                                   252
              3
 TX LS ack
                                   148
               18
 TX Total
                                    900
OSPFv3 header errors
 Length 0, Checksum 0, Version 0, No Virtual Link 0,
 Area Mismatch 0, Self Originated 0, Duplicate ID 0,
 Instance ID 0, Hello 0, MTU Mismatch 0,
 Nbr Ignored 0, Authentication 0,
OSPFv3 LSA errors
  Type 0, Length 0, Data 0, Checksum 0,
Interface GigabitEthernet0/0/0
OSPFv3 packets received/sent
 Туре
              Packets
                                   Bvtes
                                    0
 RX Invalid 0
                                    240
 RX Hello
               6
 RX DB des
               3
                                   144
 RX LS req
              1
                                    52
 RX LS upd
              5
                                   372
 RX LS ack
              2
                                   152
 RX Total
               17
                                   960
 TX Failed
               0
                                   0
              11
                                   420
 TX Hello
 TX DB des 9
                                    312
```

```
TX LS req
               1
                                   52
             5
                                   376
 TX LS upd
 TX LS ack
             3
                                   148
 TX Total
             29
                                   1308
OSPFv3 header errors
 Length 0, Checksum 0, Version 0, No Virtual Link 0,
 Area Mismatch 0, Self Originated 0, Duplicate ID 0,
 Instance ID 0, Hello 0, MTU Mismatch 0,
 Nbr Ignored 0, Authentication 0,
OSPFv3 LSA errors
 Type 0, Length 0, Data 0, Checksum 0,
Summary traffic statistics for process ID 6:
OSPFv3 packets received/sent
 Type
              Packets
                                   Bytes
 RX Invalid
             0
                                   0
             11
 RX Hello
                                   436
 RX DB des
               7
                                   316
              2
 RX LS req
                                   104
 RX LS upd
              9
                                   692
 RX LS ack
              4
                                   264
             33
                                   1812
 RX Total
 TX Failed
              0
                                   0
 TX Hello
               19
                                   724
            12
 TX DB des
                                   456
 TX LS req
             2
                                   104
 TX LS upd
             8
                                   628
             6
                                   296
 TX LS ack
 TX Total
              47
                                   2208
OSPFv3 header errors
 Length 0, Checksum 0, Version 0, No Virtual Link 0,
 Area Mismatch 0, Self Originated 0, Duplicate ID 0,
 Instance ID 0, Hello 0, MTU Mismatch 0,
 Nbr Ignored 0, Authentication 0,
OSPFv3 LSA errors
 Type 0, Length 0, Data 0, Checksum 0,
```

The network administrator can issue the **clear ipv6 ospf traffic** command to reset all counters and restart all statistics collections:

Router# clear ipv6 ospf traffic

### **Additional References**

The following sections provide references related to the OSPF Sham-Link MIB Support feature.

#### **Related Documents**

| Related Topic               | Document Title                                    |
|-----------------------------|---------------------------------------------------|
| Configuring OSPF sham-links | OSPF Sham-Link Support for MPLS VPN               |
| SNMP configuration          | Cisco IOS Network Management Configuration Guide. |
| SNMP commands               | Cisco IOS Network Management Command Reference.   |

#### **Standards**

| Standard | Title |  |
|----------|-------|--|
| None     |       |  |

#### MIBs

| МІВ                   | MIBs Link                                                                                       |
|-----------------------|-------------------------------------------------------------------------------------------------|
| CISCO-OSPF-MIB        | To locate and download MIBs for selected platforms, Cisco IOS releases, and                     |
| • CISCO-OSPF-TRAP-MIB | feature sets, use Cisco MIB Locator found at the following URL:<br>http://www.cisco.com/go/mibs |

#### RFCs

| RFC  | Title |
|------|-------|
| None |       |

#### **Technical Assistance**

| Description                                                                                                    | Link |
|----------------------------------------------------------------------------------------------------|------|
| The Cisco Support website provides extensive online resources, including documentation and tools for troubleshooting and resolving technical issues with Cisco products and technologies. Access to most tools on the Cisco Support website requires a Cisco.com user ID and password. If you have a valid service contract but do not have a user ID or password, you can register on Cisco.com. |      |

## **Feature Information for OSPF Enhanced Traffic Statistics**

The following table provides release information about the feature or features described in this module. This table lists only the software release that introduced support for a given feature in a given software release train. Unless noted otherwise, subsequent releases of that software release train also support that feature.

Use Cisco Feature Navigator to find information about platform support and Cisco software image support. To access Cisco Feature Navigator, go to www.cisco.com/go/cfn. An account on Cisco.com is not required.

| Releases                    | Feature Information                                                                                                    |
|-----------------------------|----------------------------------------------------------------------------------------------------|
| Cisco IOS XE<br>Release 2.1 | This document describes the detailed OSPF traffic statistics that are provided when the user enters the new and modified show commands for OSPFv2 and OSPFv3. |
|                             | The following commands are introduced or modified in the feature documented in this module:                                                                   |
|                             | • clear ipv6 ospf traffic                                                                                                    |
|                             | • show ip ospf traffic                                                                                                    |
|                             | <ul> <li>show ipv6 ospf traffic</li> </ul>                                                                                                    |
|                             | Cisco IOS XE                                                                                                    |